# DRIVER TAG REGISTRATION & USAGE GUIDE DRIVER TAG REGISTRATION

## Register Driver RFID into Driver Module in System

Management --> Driver Module --> Add Driver

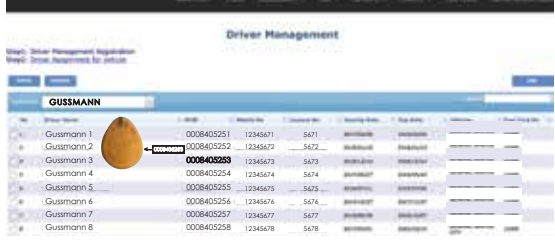

#### $(2)$ Distribute RFID Tag to Driver

3 Driver Required to tagged the RFID Reader before they start Engine for New Trip

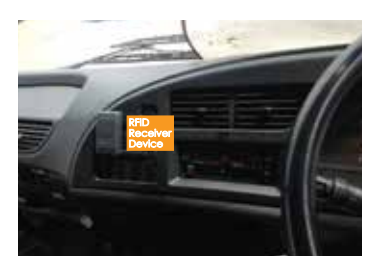

# 4 Go to Smartfleet Drop down menu to enable the viewing option for Driver/ RFID Tag

**Gussmann** 

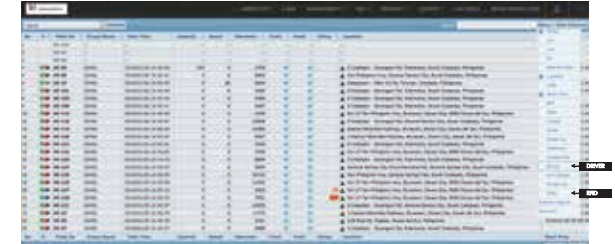

# 5 Go to Driver Module to View Driver Login

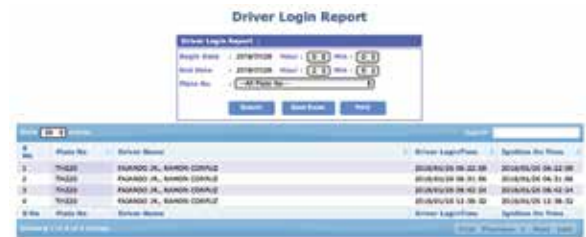

#### **MALAYSIA PHILIPPINES**

**Gussmann Technologies Sdn. Bhd.**

51-3, Jalan 5/18A, Taman Mastiara, Batu 5 1/2 Jalan Ipoh, 51200, Kuala Lumpur, Wilayah Persekutuan, 51200

Contact :+603 6257 0509 E-mail :info@g1.com.my Website : a1.com.my

### **Gussmann Integrated Solution Phil. Inc**

Room 607 Royal Plaza Towers, #648 Remedios St. cor Guerrero St. Malate, Manila

Contact :+63(02) 554 0558 E-mail :info@gussmann.ph Website : a1.com.my